# **Sådan kommer du i gang med dit nye modem.**

Tak fordi du har valgt at være en del af din lokale antenneforening

Det første der skal ske er at du skal tilmeldes til internet i den nye selvbetjening. Bare følg guiden stille og roligt, så skal det nok gå, ellers er du meget velkommen til at ringe til supporten på 69 12 06 75 og tryk 4 i omstillingen.

## **Sådan opsætter du dit nye modem til Internet.**

1: Tilslut signalkablet mellem modemmet og dit kabel‐tv stik i det stik der har gevind eller til dataudgangen på signalfordeleren. Vigtigt! Du skal tilslutte signalkablet før du tænder for strømmen til modemmet.

2: Tilslut herefter strømforsyningen til modemmet og tænd så for strømmen. Modemmet vil stå og blinke i de forskellige lamper, indtil modemmet har fået forbindelse til internettet. Bemærk, at der kan gå op til 45 minutter. Når lampen Internet lyser konstant har modemmet fået forbindelse.

3: Tilslut nu netværkskablet til modemmet i en af de gule udgange markeret med LAN, til en netværksudgang i din computer eller router.

Hvis du ikke har en computer, du kan kable, kan du tilslutte computer, smartphone eller tablet trådløst via WiFi, ved hjælp af netværksoplysningerne, som står i bunden af dit modem eller på den vedlagte seddel.

# **Sådan kommer du på nettet**

Når dit modem er tilsluttet, så er du klar til registreringen.

4: Åben din browser. Der kommer automatisk en registreringsside op første gang modemmet forbinder til Internettet.

Kommer registreringssiden ikke skal du bare forsøge at gå ind på en web side og så bliver du automatisk sendt videre til registreringssiden

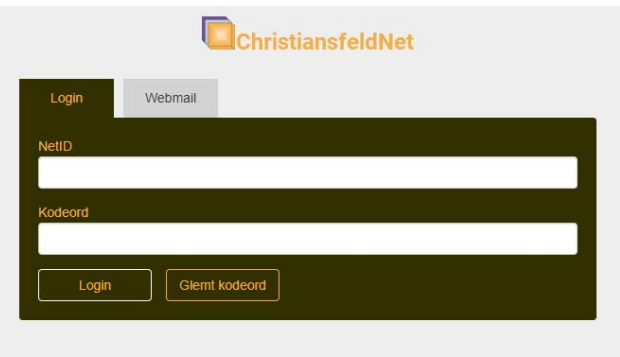

5: Indtast dine log ind oplysninger, som du har fået udleveret i velkomstbrevet, for at komme ind på din personlige registreringsside.

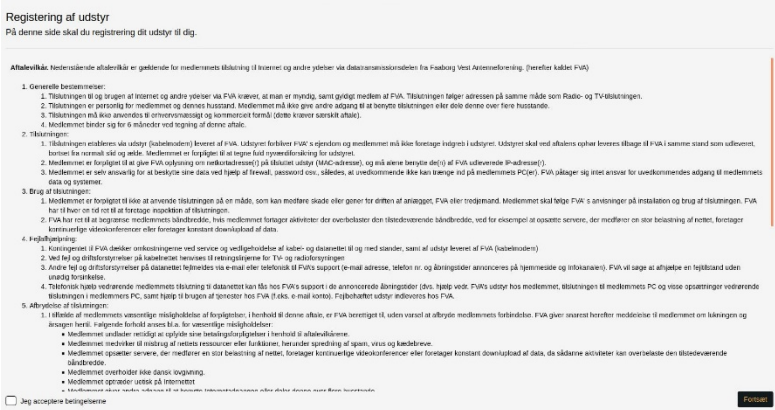

### 6: Accepter betingelserne for brug af C‐Web

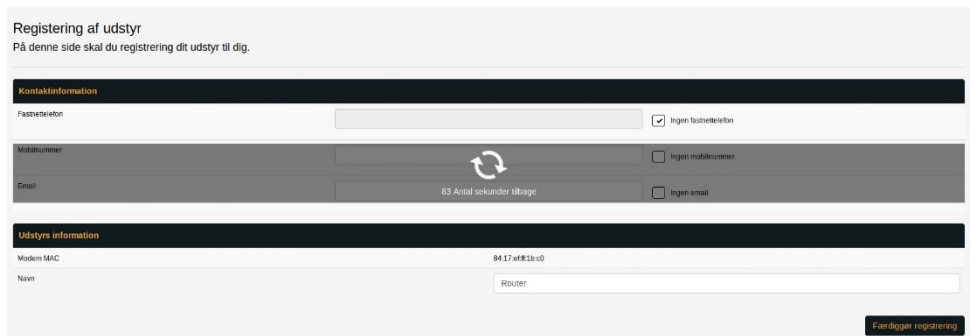

7: Indtast dine personlige kontakt informationer, så foreningen kan få de rigtige oplysninger om dig og modemmet. Du kan desuden ændre navet på routeren hvis du vil..

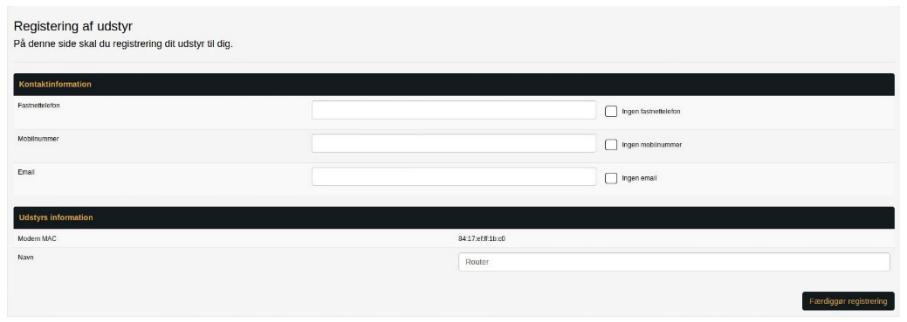

8: Nu skal du bare vente i 120 sekunder mens modemmet registreres og genstartes.

9: Nu er du på Internettet og har adgang til den store verden

### **God fornøjelse**

## **Opsætning af christiansfeld.tv E‐mail.**

### **Server til indgående post**

IMAP: mail.christiansfeld.tv Standard uden kryptering: Port 143 Krypteret med SSL: Port 993 (anbefales)

**POP3: mail.christiansfeld.tv**  Standard uden kryptering: Port 110 Krypteret med SSL: Port 995 (anbefales)

### **Server til udgående post (Kræver godkendelse)**

SMTP: smtp.christiansfeld.tv Uden kryptering: Port 25 Krypteret med SSL: Port 465 Krypteret med STARTTLS: Port 587 (anbefales)

Der er også mulighed for at tjekke sin e‐mail via en webbrowser på denne adresse: https://webpost.christiansfeld.tv

Har du brug for hjælp til mailopsætning, er du velkommen til at ringe 69 12 06 75 tryk 4 i omstillingen, eller find hjælp på hjemmesiden http://christiansfeldnet.dk/hjaelp/c‐mailhelp/